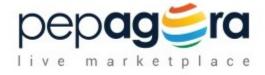

## Software Requirements Specification

Dashboard - Company Module Version 2.0

25-01-2015

Sunil UI/UX Manager

Ranjeet, Karthick Software Engineer

## Prepared for

Pepagora.com, FLORET MEDIA Pvt. Ltd, Bangalore.

www.pepagora.com www.floretmedia.com

## **Revision History**

| Date           | Description             | Author           | Comments                    |
|----------------|-------------------------|------------------|-----------------------------|
| From Beta      | Existing Pepagora       | Null             | No documents available.     |
| version to 09- | Dashboard.              |                  |                             |
| 06-2015        |                         |                  |                             |
| 10-06-2015 to  | Discussion log          | Deepak and       | Initial SRS                 |
| 16-11-2015     |                         | Abhilakshya      |                             |
| 17-11-2015     | Documented for Internal | Deepak and       | Well-defined SRS (unedited) |
|                | Purpose. To be used for | Abhilakshya      |                             |
|                | UI development,         |                  |                             |
|                | Backend development     |                  |                             |
|                | and Test Plan/Test Case |                  |                             |
|                | creation.               |                  |                             |
| 21-11-2015     | Documented for Internal | Shakthi Shri.K.B | Well-defined SRS(Edited)    |
|                | Purpose.                |                  |                             |
| 15-01-2016 to  | Documented for Internal | Shakthi Shri.K.B | Complete Well-defined       |
| 28-01-2016     | Purpose.                |                  | SRS(Edited)                 |

## **Document Approval**

The following Software Requirements Specification has been accepted and approved by the following:

| Signature | Printed Name       | Title             | Date |
|-----------|--------------------|-------------------|------|
|           | Deepak Shyamsunder | Technical Manager |      |
|           |                    | VP-Engineering &  |      |
|           | Aijaz Hussain      | Design            |      |
|           |                    | VP-Product        |      |
|           | Gopi.Mani          | Management        |      |

## **Table of Contents**

| REVISION HISTORY                                                                                                    | 11                                     |
|----------------------------------------------------------------------------------------------------|----------------------------------------|
| DOCUMENT APPROVAL                                                                                                    | II                                     |
| 1. INTRODUCTION                                                                                                    | 1                                      |
| 1.1 Purpose                                                                                                    |                                        |
| 1.2 Scope                                                                                                    |                                        |
| 1.3 DEFINITIONS, ACRONYMS, AND ABBREVIATIONS                                                                                                    | 1                                      |
| 1.4 References                                                                                                    |                                        |
| 1.5 Overview                                                                                                    | 2                                      |
| 2. GENERAL DESCRIPTION                                                                                                    | 2                                      |
| 2.1 PRODUCT PERSPECTIVE                                                                                                    | 2                                      |
| 2.2 USER CHARACTERISTICS                                                                                                    | 3                                      |
| 2.3 OPERATING ENVIRONMENT                                                                                                    |                                        |
| 2.4 GENERAL CONSTRAINTS                                                                                                    |                                        |
| 2.5 ASSUMPTIONS AND DEPENDENCIES                                                                                                    |                                        |
| 3. SPECIFIC REQUIREMENTS                                                                                                    | 5                                      |
| 3.1 USE CASES                                                                                                    |                                        |
| 3.1.1 Use Case #1 - Supplier Use Case                                                                                                    |                                        |
| BRIEF DESCRIPTION                                                                                                    | 11                                     |
| BRIEF DESCRIPTION                                                                                                    |                                        |
| 3.1.1.5 USE CASE: ADD/MANAGE SERVER SETTINGS                                                                                                    | 15                                     |
| 3.2.6 Sub-module Elaboration:                                                                                                    |                                        |
| 3.3 Non-Functional Requirements                                                                                                    |                                        |
| 3.3.1 Performance                                                                                                    | 33                                     |
|                                                                                                    | 33<br>33                               |
| 3.4 Inverse Requirements                                                                                                    |                                        |
| 3.4 Inverse Requirements                                                                                                    |                                        |
| 3.4 Inverse Requirements                                                                                                    |                                        |
| 3.4 Inverse Requirements                                                                                                    | 33<br>33<br>34<br>34<br>34<br>34       |
| 3.4 Inverse Requirements 3.5 Design Constraints 3.6 Logical Database Requirements 3.7 Other Requirements 4. ANALYSIS MODELS                                                                                                    | 33<br>33<br>34<br>34<br>34<br>35       |
| 3.4 Inverse Requirements 3.5 Design Constraints 3.6 Logical Database Requirements 3.7 Other Requirements                                                                                                    | 33<br>33<br>34<br>34<br>34<br>35       |
| 3.4 Inverse Requirements 3.5 Design Constraints 3.6 Logical Database Requirements 3.7 Other Requirements 4. ANALYSIS MODELS 4.1 Class Diagram                                                                                                    | 33<br>33<br>34<br>34<br>34<br>35<br>35 |
| 3.4 Inverse Requirements 3.5 Design Constraints 3.6 Logical Database Requirements 3.7 Other Requirements 4. ANALYSIS MODELS 4.1 Class Diagram 4.2 Sequence Diagram                                                                                                    |                                        |
| 3.4 Inverse Requirements 3.5 Design Constraints 3.6 Logical Database Requirements 3.7 Other Requirements 4. ANALYSIS MODELS 4.1 Class Diagram 4.2 Sequence Diagram 4.3 Data Flow Diagram (DFD) Level 0                                                                             | 33 33 34 34 34 35 35 35 36 37          |
| 3.4 Inverse Requirements 3.5 Design Constraints 3.6 Logical Database Requirements 3.7 Other Requirements 4. ANALYSIS MODELS 4.1 Class Diagram 4.2 Sequence Diagram 4.3 Data Flow Diagram (DFD) Level 0 4.4 State-Transition Diagram (STD)                                          | 33 33 34 34 34 35 35 35 36 37 38       |
| 3.4 Inverse Requirements. 3.5 Design Constraints. 3.6 Logical Database Requirements. 3.7 Other Requirements.  4. ANALYSIS MODELS. 4.1 Class Diagram. 4.2 Sequence Diagram. 4.3 Data Flow Diagram (DFD) Level 0. 4.4 State-Transition Diagram (STD).  5. CHANGE MANAGEMENT PROCESS. | 33 33 34 34 34 34 35 35 35 36 37 38    |

#### 1. Introduction

## 1.1 Purpose

The purpose of this document is to present a detailed description about the Settings module. The dashboard is revised from existing framework to a new framework; new features to be added as per new template design. The settings module is revised with new additional user features. Advantage is, user by defining details in the dashboard can thus have a control in portal & website details simultaneously. This document is intended for both the stakeholders, developers and testers of the system.

## 1.2 Scope

The scope, is to provide user-friendly dashboard at the same time ensure the information security and accessibility is maintained throughout. Each user can define and control their privacy settings, user management settings, Myprofile and select their convenient settings for the inventory, tax, currency, returns. This eventually increases the users trust on the portal.

## 1.3 Definitions, Acronyms, and Abbreviations

| Term              | Definition                                               |
|-------------------|----------------------------------------------------------|
| My Profile        | My Profile deals with the information regarding          |
|                   | individual user logged into the account.                 |
| Store Settings    | Consists of settings relating to e-commerce and the      |
|                   | sellers' website.                                        |
| User management   | The permissions of all users of a company will be        |
|                   | defined here by the admin.                               |
| Account Settings  | It consists of the crucial information about the company |
|                   | that can be edited only by the admin.                    |
| User management   | Here the admin can either add user or assign             |
|                   | permissions to the users.                                |
| Tax label         | A general name that describes the type of tax applied    |
|                   | to the orders in the sellers' company                    |
| Featured Products | No. of products you want to display on sellers' e-       |
|                   | commerce website.                                        |

#### 1.4 References

- (1) JIRA Confluence, Revamping Pepagora Dashboard & Website Architecture, August 22, 2015(initial) revised on September 23, 2015.
- (2) JIRA Confluence, Pepagora Ver 2.x page by PM Team, September 23, 2015.
- (3) Sitemap of Settings module, sitemap document by PM Team, September 22, 2015.
- (4) Existing Pepagora dashboard version1.5, www.pepagora.com
- (5) Similar existing contemporary referral sites.

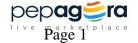

#### 1.5 Overview

The Settings is revised with additional features that consist of Account Settings, User management, My Profile, Store Settings. Account settings has basic information, while User management feature allows to add user, change & control the accessibility associated with the account, the My profile collects profile associated details and store settings allows to set all the server, analytics and search engine related settings. The personal profile is now moved to settings module.

## 2. General Description

## 2.1 Product Perspective

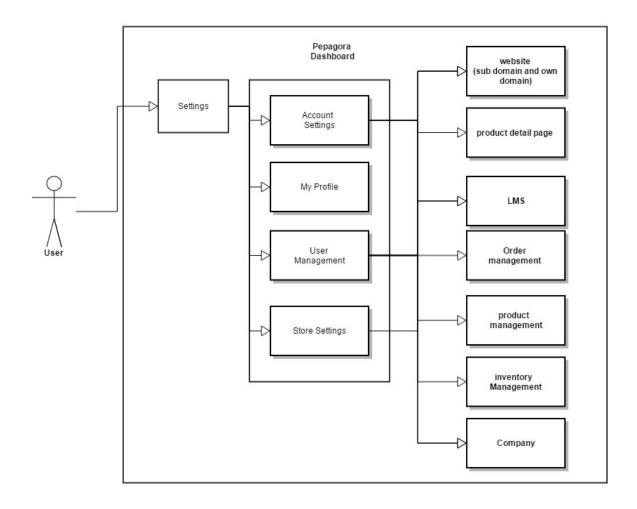

#### 2.2 User Characteristics

#### Seller:

A user who wants to sell products on line. User who submits information about his company in order to receive buying requests and submit quotations.

#### **Buyer:**

A user who wants to buy things on line. User who submits information about his company/himself in order to post an RFQ

#### **Moderator:**

Person who will keep a track of information submitted in Pepagora.

## 2.3 Operating Environment

Web server: Apache httpd web server on Amazon EC2 instance

Database: My SQL 5.6 on Amazon RDS

Server side scripting: PHP on Amazon EC2 instance

Static Files served from Amazon S3 Bucket

#### 2.4 General Constraints

The general constraints imposed on this module are as follows:

- Company Name, Company Registered Address, Business Email and Registered Mobile Number can't be edited without moderator's approval.
- Only admin has the permission to deactivate account.
- The role of the user can be assigned by admin only.
- The maximum file upload size is 3MB in general.
- Images of type JPEG, PNG, JPG, GIF can be uploaded.
- Document type doc, docx, txt, rtf and pdf can be uploaded.

## 2.5 Assumptions and Dependencies

 By default the person who has registered will be taken as admin and the contact details will be taken as primary contact.

Only admin and user having permission will be able to edit/delete information. The

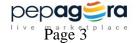

permission will be assigned in settings->user management.

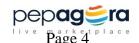

## 3. Specific Requirements

## 3.1 Use Cases

## 3.1.1 Use Case #1 - Supplier Use Case

## 3.1.1.1 Use case: Add/manage Account Settings

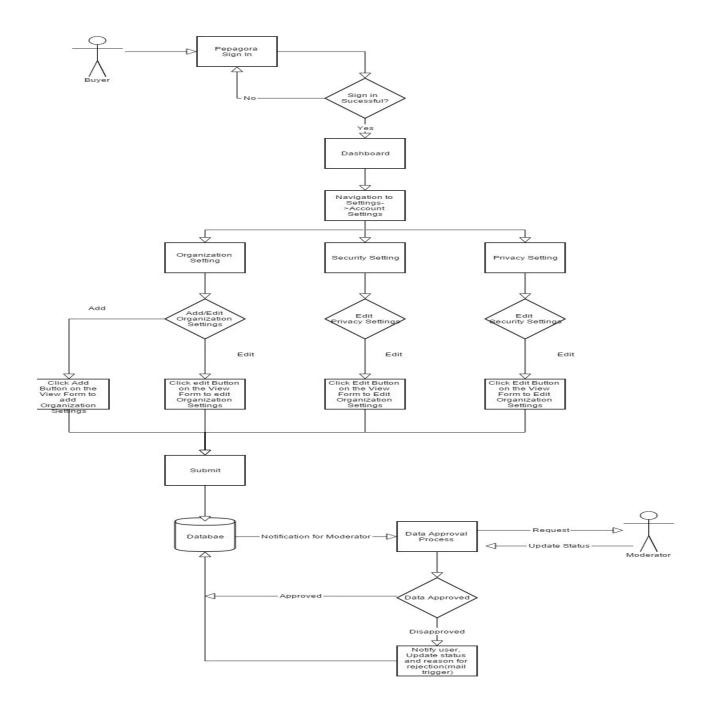

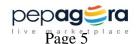

## **Brief Description**

The Seller has to login with registered credentials and navigate to Settings-> Organization Settings module. There they can add or edit account, privacy and security details.

## Initial step by step description

- The supplier signs in through sign in page.
- On successful sign in the user is redirected to the dashboard.
- If the supplier wants to edit account settings, they have to navigate to Settings->Account settings.
- Account is further classified into Organization Settings, Privacy Settings and Security Settings.
- In Account Settings, the Company Name, Company Registered Address, Business Email and Registered Mobile Number can't be edited without moderator's permission.
- On submit data has to be saved in database.

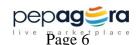

## 3.1.1.2 Use case: Add/Manage User Management

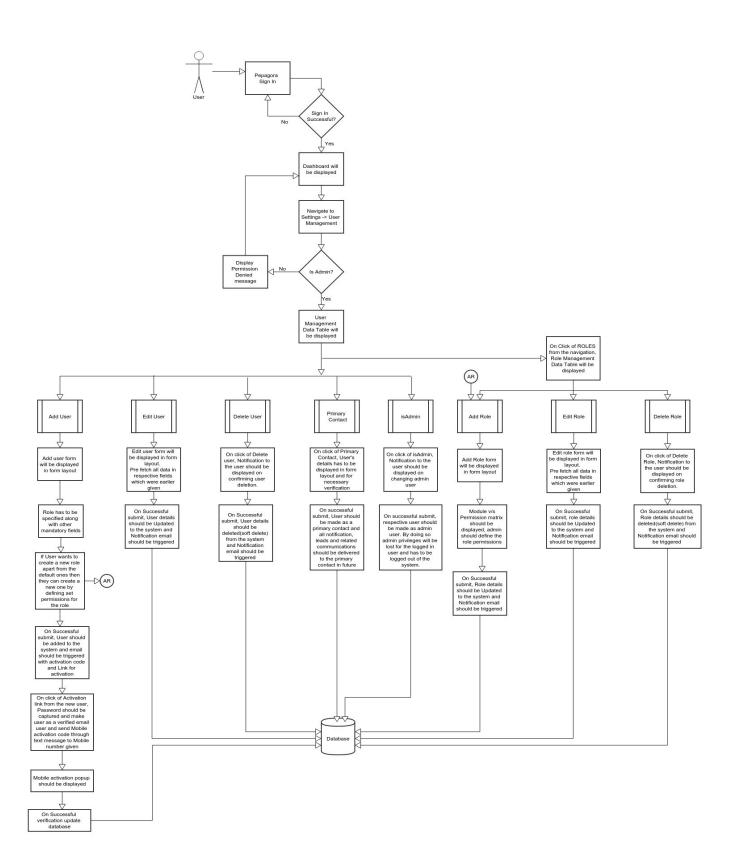

## **Brief Description**

Supplier has to login with registered credential and navigate to Settings -> User management. User management is further classified in to Users and Roles.

#### Users:

When user navigates from dashboard and if they are having admin permission they will be redirected to users page having all existing users list in a data table where they can edit / delete existing user details and can assign any existing user as a primary contact. Also they can add multiple users by clicking on "Add user" link

#### Roles:

Admin can choose what will be the role of the new user. While creating new user admin can choose from a set of roles which are pre-defined or they can create a new role by defining the permissions.

## **Initial step-By-step Description**

- The supplier sign in through sign in page
- On successful sign in, Supplier will be redirected to dashboard
- If Supplier want to manage users or roles, they have to navigate to Settings -> User management module
- For accessing User management, Logged in user should be having admin permission
- User management is further classified in to Users and Roles
- By default navigation from the dashboard → user management should have users page as landing page
- On the users landing page, A data table will be displayed with list of existing users. For
  each user in data table, edit user, delete user make user as admin and make user as a
  primary contact operation can be performed from action column in data table
- If user wants to add or edit roles, they have to Navigate to *Roles*. On roles landing page a data table with all existing user defined roles will be listed.
- For adding a new role, User has to click on *Add role* link. On click of the link, Add role form will be displayed in the form layout
- admin has to create a new role by defining permissions
- For editing a new role, admin need to navigate to action column in data table, where they
  can do Edit and delete operations
- On Click of Submit button, data has to be saved in database

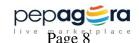

## 3.1.1.3 Use case: Add/manage My Profile

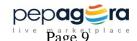

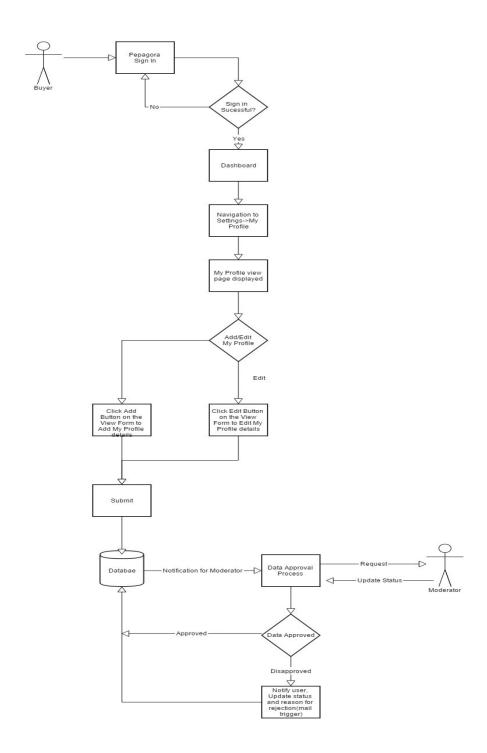

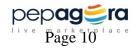

## **Brief Description**

The Seller has to login with registered credentials and navigate to Settings-> My Profile module. There they can add or edit My Profile details.

## Initial step by step description

- The supplier signs in through sign in page.
- On successful sign in the user is redirected to the dashboard.
- If the supplier wants to add or edit profile details then the user can navigate to Settings-> My Profile.
- The user can edit only his/her details.
- On click of submit button the data will be stored in the database.

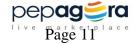

## 3.1.1.4 Use case: Add/manage Store settings

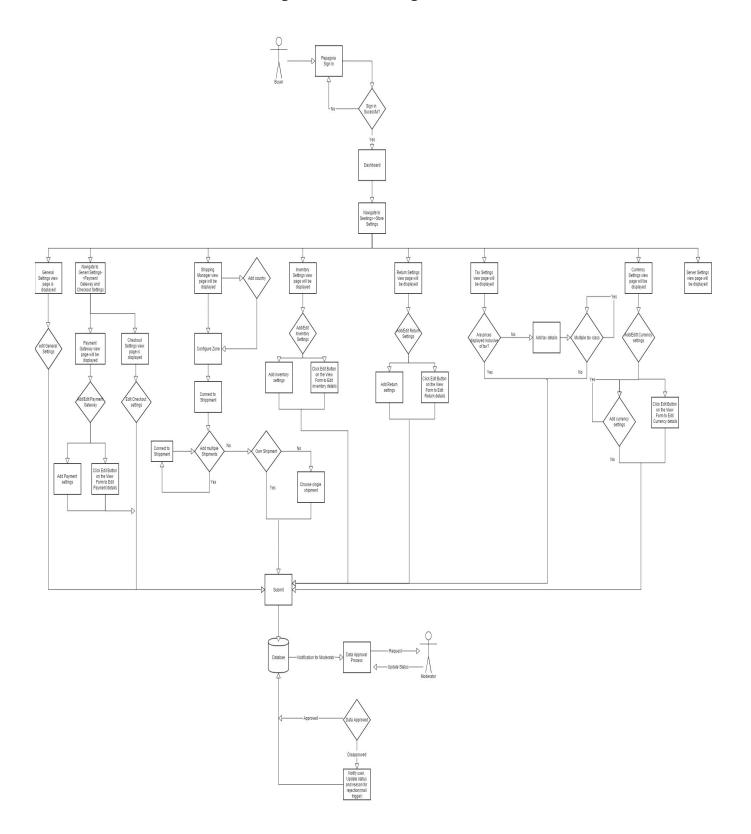

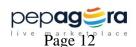

## **Brief Description**

The Seller has to login with registered credentials and navigate to Settings-> Store Settings module. There they can add/edit Store Settings details.

## Initial step by step description

- The supplier signs in through sign in page.
- On successful sign in the user is redirected to the dashboard.
- If the user wants to add/edit Store settings they have to navigate to Settings>Store Settings.
- Store Settings is further classified into General settings, Payment settings, Shipping Manager, Inventory Settings, Returns Settings, Tax Settings and Currency settings.
- The user can add/edit general settings.
- The user can select the payment gateways in payment settings. Only the admin or the user having permission can configure the payment gateways.
- The user can add/edit shipping settings. The user has the option to choose the transportation from the available transport providers.
- The user can edit the inventory settings.
- In case the user wants to add tax, the user can add/edit multiple taxes in tax settings.
- The user can add/edit return polices in return settings.
- The user can add/edit the various currencies acceptable by the seller.
- The user can edit inventory settings.
- On click of submit button all the data should be stored in the database.

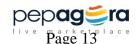

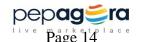

## 3.1.1.5 Use case: Add/manage Server settings

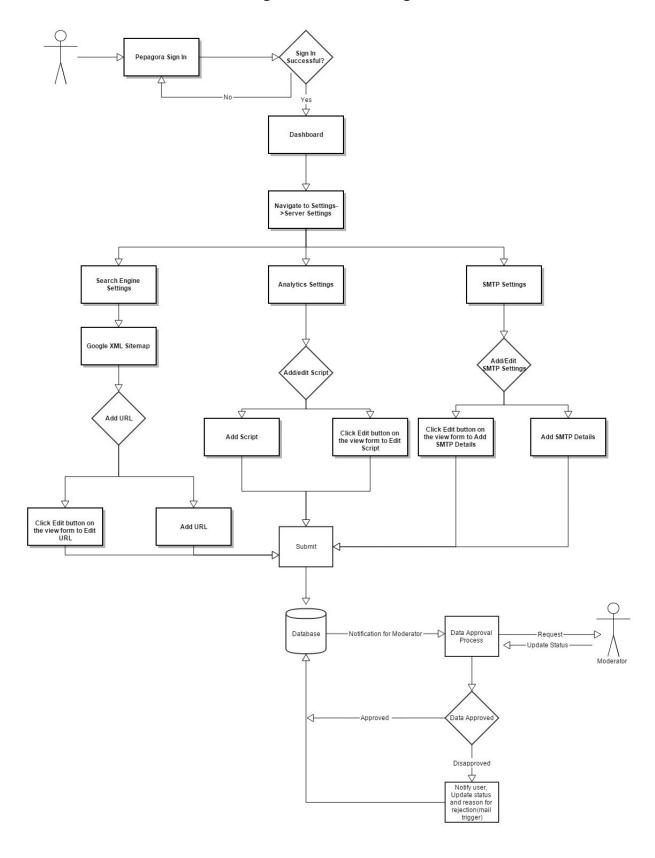

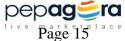

# 3.2 Functional Requirements 3.2.1 Account Settings

| 3.2.1 ACCOUNT SE  | , <u> </u>                                                                                                    |  |
|-------------------|----------------------------------------------------------------------------------------------------|--|
| Use Case          | Add/manage Account Settings                                                                                                    |  |
| Name              |                                                                                                    |  |
| Xref              | Section 3.1.1.1                                                                                                    |  |
| Trigger           | Supplier has to be signed in for accessing this module. User need to navigate from Dashboard -> Settings -> Account Settings                                                                                                    |  |
| Preconditio       | From Navigation, User has choice of selecting Organization                                                                                                    |  |
| n                 | Settings, Privacy Settings and Security Settings                                                                                                    |  |
| Basic Path        | Settings are further classified in to Organization Settings, Privacy     Settings and Security Settings.                                                                                                    |  |
|                   | <ol><li>If the user selects Account Settings, the system displays Account<br/>Settings view page.</li></ol>                                                                                                    |  |
|                   | 3. The User can perform add or edit operation.                                                                                                    |  |
|                   | 4. If user chooses to edit and if user is admin of that particular company or has permission to edit Settings, system will display the details entered from database in form layout where user can edit the information and submit it. In case the user is neither an admin nor does he has the permission to edit/add details, permission deniedA1 message has to be displayed. M1                                                                                                    |  |
|                   | 5. In Account Settings, the Company Name, Company Registered Address, Business Email and Registered Mobile Number can't be edited without moderator's permission. In case the User wants to edit any of the mentioned fields, the edited information will be captured in the database and a message will be displayed "You will receive a verification call for the changes made in (display the name of the fields where the user has edited the data). Kindly answer the call. Thank You".A2 The Account Settings view page will not reflect the edited information for these fields until it is verified by the moderator. |  |
|                   | <ol> <li>On Submit, all details entered have to be captured in database.</li> <li>M2</li> </ol>                                                                                                    |  |
| Alternative Paths | <ul> <li>In step 1, if the user selects Privacy settings, the settings view<br/>page will be displayed.</li> </ul>                                                                                                    |  |
|                   | The user can only perform edit operations.                                                                                                    |  |
|                   | <ul> <li>If user chooses to edit and if user is admin of that particular<br/>company or has permission to edit infrastructure information,<br/>system will display the details entered from database in form<br/>layout where user can edit the information and submit it or<br/>permission deniedA3 message has to be displayed.</li> </ul>                                                                                                    |  |
|                   | <ul> <li>In step 1, if the user selects Security settings, then the</li> </ul>                                                                                                    |  |

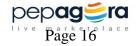

|                 | security settings view page will be displayed.                                                                                                    |  |
|-----------------|----------------------------------------------------------------------------------------------------|--|
|                 | <ul> <li>The user can perform only edit operations in Security<br/>Settings.</li> </ul>                                                                                                    |  |
|                 | <ul> <li>If the User wants to change the password, previous password<br/>has to be confirmed first and then only new password along<br/>with confirm password will be accepted.M3</li> </ul>                                                                                                    |  |
|                 | <ul> <li>Only admin can deactivate the account.M4 If admin wants to<br/>deactivate account, a confirmation message will be displayed<br/>with option of Cancel and Ok A4. When user clicks on Ok, an<br/>optional text box will appear asking for feedback, "Not<br/>satisfied with the Service. Help us improve. Your feedback is<br/>important to us"A5. The feedback form should have the option<br/>of Cancel and Ok.</li> </ul> |  |
|                 | <ul> <li>On Submit, all details entered have to be captured in database.</li> <li>M5</li> </ul>                                                                                                    |  |
| Post condition  | Respective (Organization settings, Privacy Settings or Security Settings) view page will be displayed.  If user edited the page then success message or failure message to be displayed in notification area                                                                                                    |  |
| Exception Paths | The user may abandon the add operation, edit operation at any time.  System should be consistent                                                                                                    |  |
| Error Handling  | There should be validation for all mandatory fields                                                                                                    |  |
|                 | Success and failure message has to be displayed in notification area on editing page                                                                                                    |  |
|                 | <ul> <li>If user doesn't have edit permission for the company module then<br/>permission denied messageA6 to be displayed</li> </ul>                                                                                                    |  |
|                 | Appropriate mail must be triggered for data captured, password changed & account deactivation                                                                                                    |  |
|                 |                                                                                                    |  |

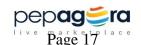

## 3.2.2 User Management

| <b>Use Case Name</b> | User Management                                                                                                    |  |
|----------------------|----------------------------------------------------------------------------------------------------|--|
| Xref                 | Section 3.1.1.2                                                                                                    |  |
| Trigger              | Supplier has to be signed in for accessing this module. User need to                                                                                                    |  |
|                      | navigate from Dashboard -> Settings -> User Management                                                                                                    |  |
| Precondition         | On Navigation to user management, <i>Users</i> landing page will be                                                                                                    |  |
|                      | displayed with a list of existing users in a data table                                                                                                    |  |
| Basic Path           | User Management is further classified in to two modules Users and Roles                                                                                                    |  |
|                      | <ol> <li>On user management landing page, the system displays a data<br/>table with a list of all existing users added earlier else display<br/>"UM1"A7 in data table</li> </ol>                                                                                               |  |
|                      | <ol> <li>The User can perform edit, delete, isAdmin, isPrimaryContact<br/>operation from the action column which will be displayed using<br/>icons or can add new user details.</li> </ol>                                                                                     |  |
|                      | <ol> <li>Maximum number of users added can be 9 users+ 1 admin. By<br/>default, registered user will be made as an administrator.</li> </ol>                                                                                                    |  |
|                      | <ol> <li>If user chooses to edit, system will display the details of<br/>respective user from database in form layout where user can edit<br/>the information and submit it Or permission denied message A8<br/>has to be displayed</li> </ol>                                 |  |
|                      | 6. If user chooses to delete, system should ask for the confirmation whether to delete A9? If user accept it then record should be soft deleted from database and deleted user cannot be logged in to pepagora again else permission denied message A10 has to be displayed M6 |  |
|                      | 7. If user declines then no action to be taken                                                                                                    |  |
|                      | 8. There can be only one admin role per account. Only admin can change any other user as admin.                                                                                                    |  |
|                      | 9. If user clicks "isAdmin", system should ask for a confirmation whether to make selected user as an admin A11?                                                                                                    |  |
|                      | 10. If user accepts it then selected users role should be changed to<br>admin and selected user will have all privileges of admin on next<br>login.                                                                                                    |  |
|                      | 11. Current log in user has to be logged out of the system. On login admin privileges will be lost and will be having only View permission for all modules and no edit / add permission will be given                                                                          |  |
|                      | 12. If user declines then no action to be taken                                                                                                    |  |
|                      | 13. If user clicks "isPrimaryContact", system will display the details of respective user from database in form layout where user can edit                                                                                                    |  |

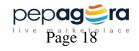

|                        | the information if necessary and submit the form to make selected user as a primary contact for the account Or permission denied message A12 has to be displayed  14. If User selects add User, system should display the add user form in form layout. Role of the user has to be set during user creation.  15. If administrator wants a new role other than default ones then they should define the permissions while creating a new role  16. On successful submit, User to be added in the system else notification to be displayed A13 M7 |
|------------------------|----------------------------------------------------------------------------------------------------|
| Alternative<br>Paths   | <ul> <li>In step 1, if the user selects Roles and If logged in user is admin of that particular company, manage roles landing page should be displayed.</li> <li>On landing page, system displays a data table with a list of all</li> </ul>                                                                                                    |
|                        | user defined roles added earlier else if no role is defined yet display "UMR1" A14 in data table                                                                                                    |
|                        | <ul> <li>The User can perform edit and delete operation from the action column which will be displayed using icons or can add new role</li> <li>If user chooses to edit and If logged in user is admin of that</li> </ul>                                                                                                    |
|                        | particular company, system will display the details of respective role from database in form layout where user can edit the information and submit it Or permission denied message A15 has to be displayed                                                                                                    |
|                        | 17. If user chooses to delete, System need to check whether user is admin of that particular company. If user the user is admin then system should ask for the confirmation whether to delete role  A16? If user accept it then record should be soft deleted from database else permission denied message A17has to be displayed M8                                                                                                    |
|                        | <ul> <li>If User selects add role and If logged in user is admin of that<br/>particular company, system should display the add role form in<br/>form layout. Role can be set during user creation.</li> </ul>                                                                                                    |
| Post condition         | If user has done any activity on Users management then in users landing page will be displayed with success message or failure message in notification area                                                                                                    |
|                        | If user has done any activity on Roles then Roles landing page will be displayed with Success or failure message in notification area.M9                                                                                                    |
| <b>Exception Paths</b> | The user may abandon the operation at any time.                                                                                                    |
| Error Handling         | There should be validation for all mandatory fields                                                                                                    |
|                        | <ul> <li>Success and failure message has to be displayed in</li> </ul>                                                                                                    |
|                        | notification area on editing page                                                                                                    |
|                        | <ul> <li>If user doesn't have administrator permission then</li> </ul>                                                                                                    |
|                        | permission denied message to be displayed                                                                                                    |
|                        | <ul> <li>Appropriate mail must be triggered for user actions.</li> </ul>                                                                                                    |

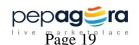

## 3.2.3 My Profile

| Llos Coss              | Add/Managa My Drofile                                                                                                    |  |
|------------------------|----------------------------------------------------------------------------------------------------|--|
| Use Case               | Add/Manage My Profile                                                                                                    |  |
| Name                   |                                                                                                    |  |
| Xref                   | Section 3.1.1.3                                                                                                    |  |
| Trigger                | Supplier has to be signed in for accessing this module. User need                                                                                                    |  |
|                        | to navigate from Dashboard -> Settings -> My Profile                                                                                                    |  |
| Preconditio            | My Profile view page will be displayed on navigation from                                                                                                    |  |
| n                      | Dashboard.                                                                                                    |  |
| Basic Path             | The choices are to View page or Edit page                                                                                                    |  |
|                        |                                                                                                    |  |
|                        | If Supplier wants to view, All elements which are captured will be                                                                                                    |  |
|                        | displayed and user remain in landing page no action will be done                                                                                                    |  |
|                        | If value of the field is not entered, NA will be displayed                                                                                                    |  |
| Alternative Paths      | In step 1, if the user selects to edit page by clicking on edit link,                                                                                                    |  |
|                        | the system will display the form layout                                                                                                    |  |
|                        |                                                                                                    |  |
|                        | If signed in user is admin of that particular company or user has                                                                                                    |  |
|                        | permission to edit company information Form layout will be                                                                                                    |  |
|                        | displayed or else Permission Denied A18 message has to be                                                                                                    |  |
|                        | displayed.                                                                                                    |  |
|                        | a In case the user is some as the first time registered Llear than                                                                                                    |  |
|                        | In case the user is same as the first time registered User, then  the News Tracillet Address and Mahile News tracillet a set of the second second secon |  |
|                        | the Name, Email Id, Address and Mobile Number will be auto                                                                                                    |  |
|                        | fetched from the sign up page.                                                                                                    |  |
|                        | Note the Role will be displayed and can only be edited by admin                                                                                                    |  |
|                        | user only                                                                                                    |  |
|                        | doct of the                                                                                                    |  |
|                        | The user fills all mandatory information                                                                                                    |  |
|                        | The user fills all other information if details are available with the                                                                                                    |  |
|                        | user                                                                                                    |  |
|                        | doci                                                                                                    |  |
|                        | On Submit, all details entered has to be captured in database M10                                                                                                    |  |
| Post condition         | My Profile view page will be displayed.                                                                                                    |  |
|                        | If user edited and submitted the page then success message or failure                                                                                                    |  |
|                        | message A19 to be displayed in notification area                                                                                                    |  |
| <b>Exception Paths</b> | The user may abandon the add operation, edit operation at any time.                                                                                                    |  |
|                        | System should be consistent                                                                                                    |  |
| Error Handling         | There should be validation for all mandatory fields.                                                                                                    |  |
|                        | <ul> <li>Success and failure message has to be displayed in notification</li> </ul>                                                                                                    |  |
|                        | area on editing page. If user doesn't have edit permission for the                                                                                                    |  |
|                        | company module then permission denied message A20 to be                                                                                                    |  |
|                        | displayed                                                                                                    |  |

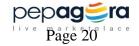

Appropriate mail must be triggered for user actions.

## 3.2.4 Store Settings

| Use Case<br>Name     | Add/manage Store Settings                                                                                                    |  |
|----------------------|----------------------------------------------------------------------------------------------------|--|
| Xref                 | Section 3.1.1.4                                                                                                    |  |
| Trigger              | Supplier has to be signed in for accessing this module. User need to navigate from Dashboard -> Settings -> Store Settings                                                                                                    |  |
| Precondition         | From Navigation, User has choice of selecting General settings, Payment settings, Shipping Manager, Inventory Settings, Returns Settings, Tax Settings and Currency settings                                                                                                    |  |
| Basic Path           | <ol> <li>If the user selects General Settings, General Settings view page<br/>will be displayed with list of data entered earlier. In case no data<br/>has been entered, NA will be displayed.</li> </ol>                                                                                                    |  |
|                      | 2. The user can add/edit the details in the General Settings                                                                                                    |  |
|                      | <ol> <li>If user chooses to edit and if user is admin of that particular<br/>company or has permission to edit Settings details, system will<br/>display the details entered from database in form layout where<br/>user can edit the information and submit it or else permission<br/>denied A21message has to be displayed.</li> </ol> |  |
|                      | 4. On Submit, all details entered has to be captured in database and can add multiple awards ${\sf M11}$                                                                                                    |  |
| Alternative<br>Paths | In step 1, if the user selects Inventory Settings, the choices are to View page or Edit page                                                                                                    |  |
|                      | <ul> <li>In view page, All elements which are captured will be displayed<br/>and user remain in landing page no action will be done. If value of<br/>the field is not entered, NA will be displayed</li> </ul>                                                                                                    |  |
|                      | <ul> <li>If the user selects to edit page by clicking on edit link(the signed in<br/>user should be admin of that particular company or must have<br/>permission to edit trade information), Form layout will be<br/>displayed or else Permission Denied A22message has to be<br/>displayed M12</li> </ul>                               |  |
|                      | On Submit, all details entered has to be captured in database                                                                                                    |  |
|                      | <ul> <li>In step 1, if the user selects Return Settings, the choices are to<br/>View page or Edit page</li> </ul>                                                                                                    |  |
|                      | <ul> <li>In view page, All elements which are captured will be displayed<br/>and user remain in landing page no action will be done. If value of<br/>the field is not entered, NA will be displayed</li> </ul>                                                                                                    |  |

- If the user selects to edit page by clicking on edit link(the signed in user should be admin of that particular company or must have permission to edit trade information), Form layout will be displayed or else Permission Denied A23message has to be displayed
- On Submit, all details entered has to be captured in database
   M13
- In step 1 if the user selects tax settings, system will display a data table comprising of tax name, tax rate, tax zone and Action(edit, delete).
- If no taxes are added, then the statement "Are the prices displayed inclusive of tax or exclusive of tax?" A24 should be displayed with a check box. By default it will be set to No.
- If the user selects Yes then display the form layout. Only the admin or the user having permission can add, edit or delete tax.
- If the user selects edit page then the form layout will be displayed with submit option.
- In case of delete option, a confirmation message will be displayed with OK and cancel option. When the user chooses the OK option, then only the row will be deleted. (Need clarification) Only admin or the user having permission of the company can delete the data. In any other scenario, display permission denied. A25 M14
- In step 1 if the user selects shipping settings, then the system will
  display add country button and a data table comprising of country,
  shipping type, shipping partners, product's name or category and
  action (configure, delete).
- In case the user selects add country, then a form layout will be displayed. After the country is selected it will be displayed in the data table.
- When the user chooses configure zone, then a form layout will be displayed. A user can choose different shipping type for different product category or products only based on different zones.
- Only the admin or the user having permission can configure or delete.
- A user can choose different logistics provider from the available choices.
- On Submit, all details entered in the database will be captured.
   M15
- In step 1 if the user selects payment settings, then a data table

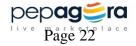

| will be displayed showing the active payment gateways with action button (disconnect).                                                                                                    |
|----------------------------------------------------------------------------------------------------|
|                                                                                                    |
| <ul> <li>A user can set up a new payment gateway by connecting to them.</li> </ul>                                                                                                    |
| <ul> <li>Only the admin or the user having permission can connect or<br/>disconnect from a payment gateway. In any other case<br/>permission denied message A26 will be displayed.</li> </ul>                                                                                                    |
| <ul> <li>A link will be provided to the signup page of the payment gateway<br/>in case the user doesn't have an existing account with payment<br/>gateway.</li> </ul>                                                                                                    |
| On submit all the details will be captured in the database. M16                                                                                                    |
| <ul> <li>In step 1 if the user selects currency settings, system will display a data table comprising of currency name, country/region, code, exchange rate and action (edit and delete).</li> </ul>                                                                                                    |
| <ul> <li>If the admin or user (who has the permission to edit page) selects<br/>edit page then the form layout will be displayed with submit<br/>option.</li> </ul>                                                                                                    |
| <ul> <li>In case of delete option, a confirmation message A27 will be<br/>displayed with OK and cancel option. When the user chooses the<br/>OK option, then only the row will be deleted. Only user having<br/>permission to edit and delete currency can delete the data. In any<br/>other scenario, display permission denied.</li> </ul> |
| <ul> <li>The user (admin or the user having permission) can add<br/>currencies. If the user selects add currency radio button, then<br/>form layout will be displayed with submit button.</li> </ul>                                                                                                    |
| On submit all the details will be captured in the database. M17                                                                                                    |
| Respective data table or view page will be displayed.  If user has added new information or edited the company details then success message or failure message to be displayed in notification area                                                                                                    |
| ExceptionThe user may abandon the add operation, edit operation at anyPathstime.System should be consistent                                                                                                    |
| There should be validation for all mandatory fields  Error                                                                                                    |
| • Success and failure message has to be displayed in notification area on editing page                                                                                                    |
| <ul> <li>If user doesn't have edit permission for the company module then<br/>permission denied message to be displayed M18</li> </ul>                                                                                                    |
| Appropriate mail must be triggered for user actions.                                                                                                    |

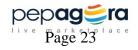

## 3.2.5 Server Settings

| Use Case          | Add/Managa Sayor cottings                                                                                                    |
|-------------------|----------------------------------------------------------------------------------------------------|
| Name              | Add/Manage Sever settings                                                                                                    |
| Xref              | Section 3.1.1.5                                                                                                    |
| Trigger           | Supplier has to be signed in for accessing this module. User need                                                                                                    |
|                   | to navigate from Dashboard -> Settings -> Server Settings                                                                                                    |
| Preconditio       | From navigation, user has the choice to select Search Engine                                                                                                    |
| n                 | settings, Analytics Settings and SMTP settings.                                                                                                    |
|                   | The user should have an own domain website.                                                                                                    |
| Basic Path        | <ol> <li>If the user selects search engine settings, view page will be<br/>displayed with the list of data entered added earlier. If the no data<br/>is entered NA will be displayed.</li> </ol>          |
|                   | <ol> <li>The user should be able to add or edit details provided either he is the admin or has the required permission for it. Else Permission denied A28message should be displayed</li> </ol>           |
|                   | <ol><li>Only URL should be accepted or else invalid data A29 should be<br/>displayed.</li></ol>                                                                                                    |
|                   | 4. On submit all the details will be captured in the database. M19                                                                                                    |
| Alternative Paths | <ul> <li>In Step 1, if the user selects. Analytics Settings, view page will<br/>be displayed with the list of data entered added earlier. If no data<br/>is entered then NA will be displayed.</li> </ul> |
|                   | The user should be able to add or edit details provided either he is the admin or has the required permission for it. Else Permission denied message should be displayed                                  |
|                   | <ul> <li>In step 1 if the user selects SMTP settings, view page will be<br/>displayed with the list of data added earlier. If no data is entered,<br/>then NA will be displayed.</li> </ul>               |
|                   | <ul> <li>The user should be able to add or edit details provided either he is the admin or has the required permission for it. Else Permission denied A30 message should be displayed.</li> </ul>         |
|                   | <ul> <li>A link will be provided "Set up SMTP server" A31 in case the user doesn't have SMTP server. The company will then establish a SMTP server for the User.</li> </ul>                               |
|                   | On Submit, all details entered has to be captured in database M20                                                                                                    |
| Post condition    | My Profile view page will be displayed.                                                                                                    |
|                   | If user edited and submitted the page then success message or failure                                                                                                    |

|                 | massage A22to be displayed in notification area                                                                                             |  |  |
|-----------------|----------------------------------------------------------------------------------------------------|--|--|
|                 | message A32to be displayed in notification area                                                                                             |  |  |
| Exception Paths | The user may abandon the add operation, edit operation at any time.                                                                         |  |  |
|                 | System should be consistent                                                                                                    |  |  |
| Error Handling  | There should be validation for all mandatory fields                                                                                         |  |  |
|                 | Success and failure message has to be displayed in notification area on editing page                                                        |  |  |
|                 | <ul> <li>If user doesn't have edit permission for the settings module then<br/>permission denied message A33 to be displayed M21</li> </ul> |  |  |
|                 |                                                                                                    |  |  |

## 3.2.6 Sub-module Elaboration:

Settings profile will have sub-modules as mentioned in the Product Functions. The elements of

Each sub-module is elaborated to clearly define the requirements.

Elements marked with \*, indicate mandatory elements.

| Sub-Module      | Element                                 | Element parts               | Functional                               |
|-----------------|-----------------------------------------|-----------------------------|------------------------------------------|
| Account Cotting | *Company Name                           |                             | Specifications Text-field                |
| Account Setting | *Company Name                           |                             | Auto fetch from the                      |
| ->Organization  |                                         |                             |                                          |
| settings        | *************************************** |                             | signup Page                              |
|                 | *Company registered                     |                             | Text-field                               |
|                 | Address                                 |                             | Auto fetch from the                      |
|                 | *C:t.                                   | DANCE: situ names           | signup Page                              |
|                 | *City                                   | <b>RANGE:</b> city names    | Drop-down with range Auto fetch from the |
|                 |                                         | (as existing city name from |                                          |
|                 |                                         |                             | signup Page                              |
|                 | *C+++                                   | registration)               | Draw day, with raway                     |
|                 | *State                                  | RANGE: state                | Drop-down with range                     |
|                 |                                         | names                       | Auto fetch from the                      |
|                 |                                         | (as existing state          | signup Page                              |
|                 |                                         | names from                  |                                          |
|                 | ***                                     | registration)               | Day day 216                              |
|                 | *Country                                | RANGE: country              | Drop-down with                           |
|                 |                                         | names(as existing           | range Auto fetch from                    |
|                 |                                         | country names from          | the signup Page                          |
|                 | *Dia and                                | registration)               | Tank han                                 |
|                 | *Pin code                               |                             | Text box                                 |
|                 |                                         |                             | Auto fetch from Sign                     |
|                 | *D'.                                    |                             | Up page                                  |
|                 | *Business e-mail                        |                             | Textbox                                  |
|                 |                                         |                             | Auto fetch from the                      |
|                 |                                         |                             | signup Page                              |
|                 | Logo                                    |                             | Attach image.                            |
|                 |                                         |                             | Maximum size: 3 MB                       |
|                 |                                         |                             | Image: maximum 1                         |
|                 | *Mobile Number                          |                             | Auto fetch from the                      |
|                 | <del>  </del>                           |                             | signup Page                              |
|                 | Telephone number                        |                             | Text box.                                |
|                 |                                         |                             | Col 1:Country code                       |
|                 |                                         |                             | drop down,                               |
|                 |                                         |                             | Col 2:State code drop                    |
|                 |                                         |                             | down,                                    |
|                 |                                         |                             | Col 3:text box                           |
|                 | Social Media Share                      | Facebook,                   |                                          |
|                 |                                         | Twitter,                    |                                          |

|                                           |                                                                                                    | LinkedIn,                                                                                                    |                                                                                                    |
|-------------------------------------------|----------------------------------------------------------------------------------------------------|----------------------------------------------------------------------------------------------------|----------------------------------------------------------------------------------------------------|
|                                           |                                                                                                    | Google+                                                                                                    |                                                                                                    |
| Account<br>settings-><br>Privacy Settings | Basic Information                                                                                       | Anyone can view this                                                                                          | Check box                                                                                                    |
|                                           | Contact Information                                                                                     | Only suppliers you've exchanged business cards with can view this.                                            | Check box                                                                                                    |
|                                           | Activity Summary                                                                                        | Anyone can view this Only trusted contacts can see this Only trusted contacts can see this                    | Check box                                                                                                    |
|                                           | Transaction                                                                                             | Anyone can view this Trusted contacts and verified suppliers can view this Only trusted contacts can see this | Check box                                                                                                    |
| Account Settings-> Security Settings      | Change User<br>Password M22                                                                             |                                                                                                    |                                                                                                    |
| J                                         | *Current password (if the current password matches the existing password, the display the below 2 rows) |                                                                                                    | Text box                                                                                                    |
|                                           | *New password                                                                                           |                                                                                                    | Text Box                                                                                                    |
|                                           | *Confirm Password M23                                                                                   |                                                                                                    | Text box                                                                                                    |
|                                           | Deactivate account M24                                                                                  |                                                                                                    | Option with Ok& cancel option After user clicks Ok Button feedback page will be displayed. On either clicking on Cancel or Ok option on the feedback page, account will be deactivated. |
| User                                      | Add User M7 on                                                                                          |                                                                                                    |                                                                                                    |
| Management                                | success(must be                                                                                         |                                                                                                    |                                                                                                    |

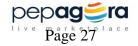

| reflected here)   |                          |                                   |
|-------------------|--------------------------|-----------------------------------|
| *Account No.      |                          | Auto Generate                     |
| *Email address    |                          | Text box                          |
| Alternative email |                          | Text box                          |
| address           |                          | Text box                          |
| *Password         |                          | Text box                          |
| *Confirm password |                          | Text box                          |
| *Name             |                          | Text box                          |
| *Gender           | Male                     | Check box                         |
| dender            | Female                   | Check box                         |
|                   | Other                    |                                   |
| Account type      | Marketing                | Scroll down                       |
| / tecourie type   | Manager                  | (Marketing                        |
|                   | Operation                | Manager: LMS                      |
|                   | Manager                  | Operation Manager:                |
|                   | Catalog Manager          | Order Management,                 |
|                   | Product manager          | Inventory                         |
|                   | Custom Manager           | Management                        |
|                   | Custom Manager           | Catalog Manager:                  |
|                   |                          | Company, CMS,                     |
|                   |                          | Product Management,               |
|                   |                          | Deals                             |
|                   |                          |                                   |
|                   |                          | Company manager: All Modules      |
|                   |                          |                                   |
|                   |                          | Custom Manager:                   |
|                   |                          | All modules will be               |
|                   |                          | listed where the                  |
|                   |                          | admin can the select              |
|                   |                          | the modules foe which             |
|                   |                          | the user wants to give            |
|                   |                          | permission.                       |
| Telephone no.     |                          | Three Text box -                  |
|                   |                          | <country code=""></country>       |
|                   |                          | <state code=""></state>           |
| NA - I - II       |                          | <telephone number=""></telephone> |
| *Mobile no.       |                          | Col1: Country Code,               |
| Face No.          |                          | Col2:Text Box                     |
| Fax No.           | DANCE                    | Due a de constitu                 |
| *Country          | RANGE: country           | Drop-down with range              |
|                   | names                    |                                   |
|                   | (as existing city        |                                   |
|                   | name from                |                                   |
| 14011             | registration)            |                                   |
| *City             | <b>RANGE:</b> city names | Drop-down with range              |
|                   | (as existing state       |                                   |
|                   | names from               |                                   |
|                   | registration)            |                                   |
| *Street address   |                          | Text box                          |
| *Zip/Postal Code  |                          | Text box                          |

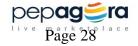

|            | Department                             |                 | Check box                           |
|------------|----------------------------------------|-----------------|-------------------------------------|
|            | Job Title                              |                 | Text box                            |
|            | Description                            |                 | Text editor                         |
|            | Manage User                            |                 |                                     |
|            | Name                                   |                 | Data table                          |
|            | Account type                           | Marketing       | Data table                          |
|            |                                        | Order           |                                     |
|            |                                        | management      |                                     |
|            |                                        | Store           |                                     |
|            |                                        | Promotion       |                                     |
|            |                                        | Product         |                                     |
|            | Status                                 |                 | Data table                          |
|            | Location(country)                      |                 | Data table                          |
|            |                                        |                 |                                     |
| My Profile | *Name                                  |                 | Text Box                            |
|            |                                        |                 | Auto fetch from the                 |
|            |                                        |                 | sign up page In case                |
|            |                                        |                 | of other user auto                  |
|            |                                        |                 | fetch from User                     |
|            |                                        |                 | Management                          |
|            | *Gender                                | Options         | Auto fetch from                     |
|            |                                        | : Male, female, | registration page                   |
|            |                                        | others          | In case of other user               |
|            |                                        |                 | auto fetch from User                |
|            | \\\\\\\\\\\\\\\\\\\\\\\\\\\\\\\\\\\\\\ |                 | Management                          |
|            | *Email id                              |                 | Text Box                            |
|            |                                        |                 | Auto fetch from the                 |
|            |                                        |                 | sign up page. In case of other user |
|            |                                        |                 | auto fetch from User                |
|            |                                        |                 |                                     |
|            | *Address                               |                 | Management Text Box                 |
|            | Address                                |                 | Auto fetch from the                 |
|            |                                        |                 | sign up page                        |
|            |                                        |                 | In case of other user               |
|            |                                        |                 | auto fetch from User                |
|            |                                        |                 | Management                          |
|            | *Mobile number                         |                 | Col1: Country Code,                 |
|            |                                        |                 | Col2:Text Box                       |
|            |                                        |                 | If the details are                  |
|            |                                        |                 | provided in user                    |
|            |                                        |                 | management auto                     |
|            |                                        |                 | fetch from it.                      |
|            | Telephone number                       |                 | Three Text box -                    |
|            |                                        |                 | <country code=""></country>         |
|            |                                        |                 | <state code=""></state>             |
|            |                                        |                 | <telephone number=""></telephone>   |
|            |                                        |                 | If the details are                  |
|            |                                        |                 | provided in user                    |

|                        | Designation                                  |                    | Text box If the details are |
|------------------------|----------------------------------------------|--------------------|-----------------------------|
|                        |                                              |                    |                             |
|                        |                                              |                    | provided in user            |
|                        |                                              |                    | management auto             |
|                        | Role                                         |                    | fetch from it. Text Box     |
|                        | Role                                         |                    | *Editable only by           |
|                        |                                              |                    | Admin                       |
|                        |                                              |                    | If the details are          |
|                        |                                              |                    | provided in user            |
|                        |                                              |                    | management auto             |
|                        |                                              |                    | fetch from it.              |
|                        | Profile picture                              |                    | Attach image.               |
|                        | process c                                    |                    | Maximum size: 3 MB          |
|                        |                                              |                    | Image: maximum 1            |
| Store Settings         | Number of featured                           |                    | Text box                    |
| -> General             | products                                     |                    |                             |
| Settings               |                                              |                    |                             |
|                        |                                              |                    |                             |
|                        | Default Product Sort                         | Price              | Drop down                   |
|                        |                                              | Alphabetical       | (Sort the products          |
|                        |                                              |                    | based on either price       |
| Chana Cattinana        | Cab was a manual and                         | D:                 | or alphabetically)          |
| Store Settings         | Set up a payment                             | Direcpay           |                             |
| -> Payment<br>Settings | gateway for website                          | Paytm<br>Ebs       |                             |
| Settings               |                                              | Citrus pay         |                             |
|                        |                                              | CCAvenue(interna   |                             |
|                        |                                              | tional)            |                             |
|                        |                                              |                    |                             |
|                        |                                              |                    |                             |
| Store Settings         | *Add Country                                 | RANGE: country     | Drop-down with              |
| -> Shipping            |                                              | names(as existing  | range                       |
| Manager                |                                              | country names from |                             |
|                        |                                              | registration)      |                             |
|                        | C                                            |                    |                             |
|                        | Configure zone                               |                    |                             |
|                        |                                              |                    |                             |
|                        | Free Shipping                                |                    |                             |
|                        |                                              |                    |                             |
|                        |                                              |                    | To a la la cons             |
|                        | Limit to order over                          | Ouantity           | I LEYT DOY                  |
|                        | Limit to order over                          | Quantity           | Text box                    |
|                        | (quantity and price will                     | Price              | lext box                    |
|                        | (quantity and price will be scroll down with | _                  | lext box                    |
|                        | (quantity and price will                     | _                  | Drop Down                   |

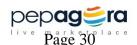

|   |                              |                     | A                           |
|---|------------------------------|---------------------|-----------------------------|
|   |                              | Product             | Auto fetch the              |
|   |                              | All                 | category name or            |
|   |                              | [check              | product name from           |
|   |                              | box(product name    | existing list in product    |
|   |                              | and product         | management. In case         |
|   |                              | category can be     | of <b>ALL</b> don't display |
|   |                              | selected            | drop down.                  |
|   |                              | simultaneously)]    |                             |
|   | Flat Rate                    | Sillidicalleously/] |                             |
|   | Shipping is                  | Rs                  | Text box with drop          |
|   | Shipping is                  | N5                  | •                           |
|   |                              |                     | down(values: per            |
|   | _                            |                     | item, per quantity)         |
|   | For                          | Product category    | Drop Down                   |
|   |                              | Product             | Auto fetch the              |
|   |                              | All                 | category name or            |
|   |                              | [check              | product name from           |
|   |                              | box(product name    | existing list in product    |
|   |                              | and product         | management. In case         |
|   |                              | category can be     | of <b>ALL</b> don't display |
|   |                              | selected            | drop down.                  |
|   |                              |                     | arop down.                  |
|   | Chile le conside le          | simultaneously)]    |                             |
|   | Ship by weight               |                     |                             |
|   | Charge shipping              | By weight           |                             |
|   |                              | By order total      |                             |
|   | Ranges                       | FromKgs to          | Text box                    |
|   | (Can add multiple            | Kgs shipping is     | (in all three banks)        |
|   | ranges. Ranges will          | Rs                  |                             |
|   | include <b>For</b> fields as |                     |                             |
|   | well)                        |                     |                             |
|   | For                          | Product category    | Drop Down                   |
|   |                              | Product             | Auto fetch the              |
|   |                              | All                 |                             |
|   |                              |                     | category name or            |
|   |                              | [check              | product name from           |
|   |                              | box(product name    | existing list in product    |
|   |                              | and product         | management. In case         |
|   |                              | category can be     | of <b>ALL</b> don't display |
|   |                              | selected            | drop down.                  |
|   |                              | simultaneously)]    |                             |
|   | Connect to Services          | Fedex               |                             |
|   |                              | Bluedart            |                             |
|   |                              | Gatti               |                             |
|   |                              | Inlogistics         |                             |
|   | Manage Shipping              | 09:5:::03           | <u> </u>                    |
|   | Country                      |                     | Data table                  |
|   | Shipping type                |                     | Data table                  |
|   |                              |                     |                             |
|   | Shipping partners            |                     | Data table                  |
|   | Products                     |                     | Data table                  |
| 1 | (products that are           |                     |                             |

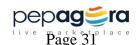

|                                           | shipped to that                                                |                                                             |                                                                               |
|-------------------------------------------|----------------------------------------------------------------|-------------------------------------------------------------|-------------------------------------------------------------------------------|
|                                           | country)                                                       |                                                             |                                                                               |
| Store Settings<br>->Inventory<br>Settings | Send Alert<br>Product in /out of stock<br>M25                  |                                                             | Check box                                                                     |
| Store Settings -> Returns Setting         | Return Instructions                                            |                                                             | Text editor                                                                   |
|                                           | Return reason                                                  |                                                             | Text editor                                                                   |
|                                           | Return Action                                                  | Repair                                                      | Check Box                                                                     |
|                                           |                                                                | Replacement                                                 |                                                                               |
|                                           |                                                                | Store Credit                                                |                                                                               |
|                                           | Return Notification                                            | Send me an email when I receive a new return request.       | Checkbox                                                                      |
|                                           |                                                                | Send a confirmation message to the customer.                |                                                                               |
|                                           |                                                                | Send the customer an email when a return status is changed. |                                                                               |
| 6. 6                                      |                                                                |                                                             |                                                                               |
| Store Settings -> Tax settings            | Are the prices displayed inclusive of tax or exclusive of tax? | Inclusive of tax<br>Exclusive of tax                        | Check box<br>(if exclusive of tax<br>display the below<br>fields)             |
|                                           | Add tax class                                                  |                                                             | cras,                                                                         |
|                                           | *Add tax Label                                                 |                                                             | Text box                                                                      |
|                                           | *Tax Rate                                                      | Final price=tax +<br>Selling Price                          | Text box<br>(calculate<br>tax[tax=<br>%/100* Selling<br>Price of<br>Product]) |
|                                           | *For                                                           | Product category<br>Product<br>All                          | Drop Down<br>Auto fetch the<br>category name or                               |
|                                           |                                                                | [check box(product name and product                         | product name from existing list in product management. In case                |
|                                           |                                                                | category can be selected                                    | of <b>ALL</b> don't display drop down.                                        |

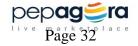

|                                            |                                              | simultaneously)]                                                           |                      |
|--------------------------------------------|----------------------------------------------|----------------------------------------------------------------------------|----------------------|
|                                            | *City                                        | RANGE: city names (as existing city name from registration)                | Drop-down with range |
|                                            | *State                                       | RANGE: state<br>names<br>(as existing state<br>names from<br>registration) | Drop-down with range |
|                                            | *Country                                     | <b>RANGE:</b> country names(as existing country names from registration)   | Drop-down with range |
|                                            | Manage Tax Class                             |                                                                            |                      |
|                                            | Tax Label                                    |                                                                            | Data Table           |
|                                            | Tax rate                                     |                                                                            | Data Table           |
|                                            | Tax Zone (state and country)                 |                                                                            | Data Table           |
| Store Settings<br>1-> Currency<br>Settings | *Currency name                               |                                                                            | Text Box             |
|                                            | *Currency Country                            |                                                                            | Text box             |
|                                            | Currency code                                |                                                                            | Text box             |
|                                            | *The current Exchange<br>Rate against INR is |                                                                            | Text box             |
| Server Settings ->Search engine settings   | Google XML Sitemap                           |                                                                            | Text box             |
| Server Settings ->Analytic Settings        | Google analytics<br>tracker                  |                                                                            | Text Area            |
| Server Settings ->SMTP settings            | Host name /<br>Servername                    |                                                                            | Text box             |
| 3                                          | Username /Email ID                           |                                                                            | Text box             |
|                                            | Password / Key                               |                                                                            | Text box             |
|                                            | Port                                         |                                                                            | Text box             |

## **3.3 Non-Functional Requirements**

#### 3.3.1 Performance

With Settings module all essential details of account settings is collected. Hence the portal trust is increase aid by ensuring more security to Pepagora users.

#### **3.3.2 Security**

With the store and server settings the security of the user account details is entrusted and

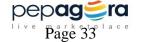

maintained safely in such a way that authorized personnel alone can modify & update the information.

## 3.4 Inverse Requirements

Any requirement that arises in the middle of implementation, unless it is cited as an essential requirement to be part of the ongoing version by product owner it will be carried forward in the next version of implementation. All requirements be a part change or re construction of this particular module will be mentioned in this section.

• No such requirements dated till 25-01-2016.

#### 3.5 Design Constraints

DESIGN: Instead of the new design creation, TEMPLATES for dashboard will be used.

#### 3.6 Logical Database Requirements

#### **Default Constraint:**

On User request to Deactivate the account, Change the status alone(say if active stored as Acc.status=1 in database, on deactivation change Acc.status=0) but never delete or remove any account data/information from the database server unless approved from Department Head.

#### 3.7 Other Requirements

The other requirements include the memory space to store the attachment files, images, help & message contents.

Refer: Content Document (Settings Module)

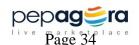

## 4. Analysis Models

## 4.1 Class Diagram

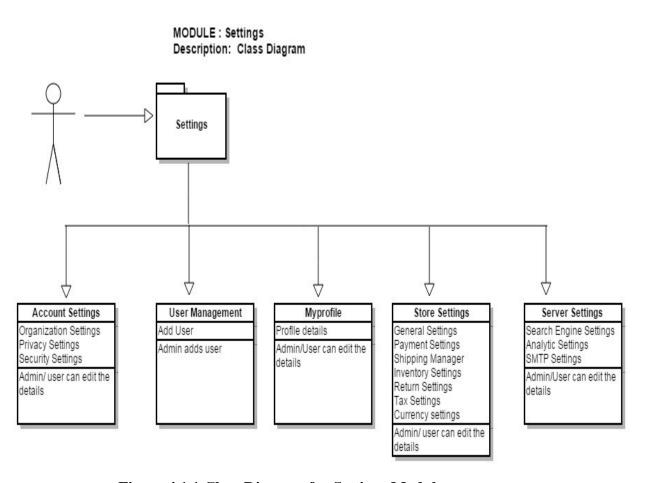

Figure 4.1.1 Class Diagram for Settings Module

## **4.2 Sequence Diagram**

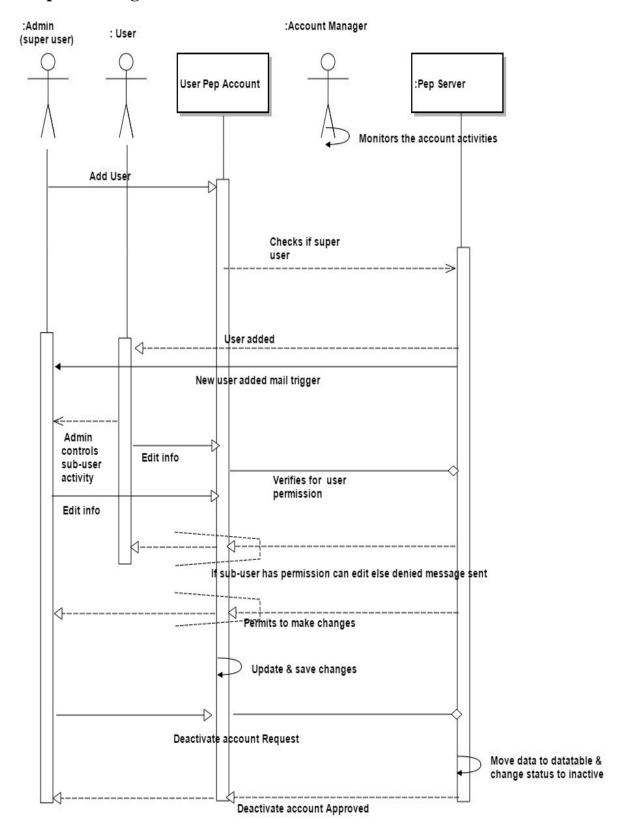

Figure 4.2.1 Sequence Diagram for Settings Module

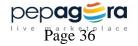

## 4.3 Data Flow Diagram (DFD) Level 0

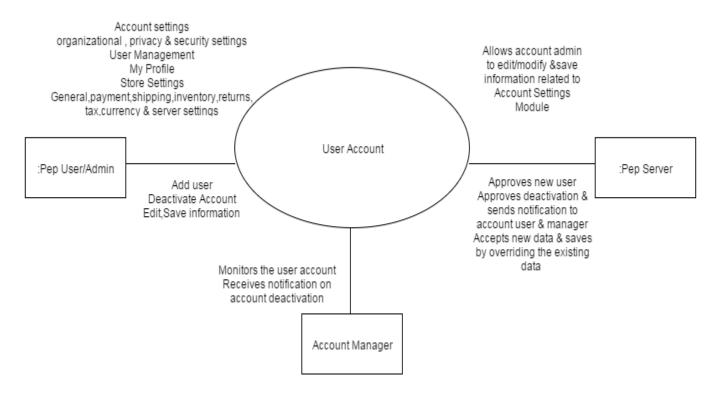

Figure 4.3.1 Data Flow Diagram Level 0 for Settings Module

## 4.4 State-Transition Diagram (STD)

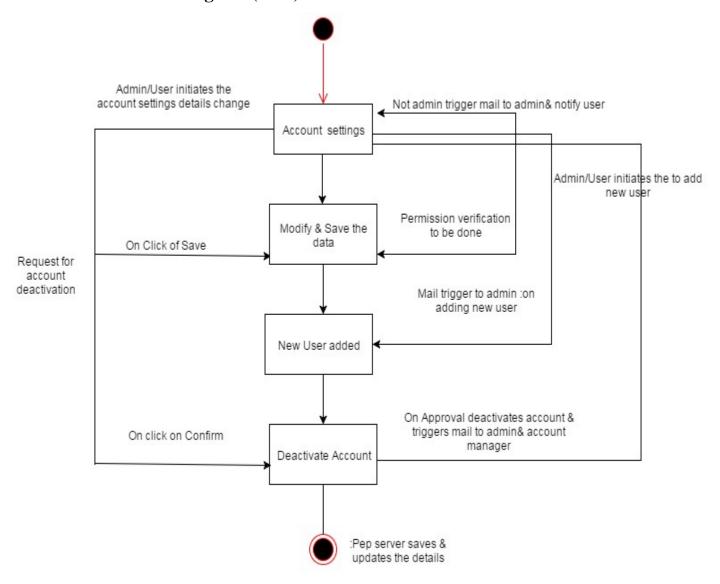

Figure 4.4.1 State Transition Diagram for Settings Module

## **5. Change Management Process**

The requirements & specifications remain unchanged unless & until the product owner opts or decides to incorporate new or additional features to the module. If such a scenario occurs this SRS will be revised with new features and will be provided to the developers' through the Product Management Team of Floret Media. All such changes will be included in this section to highlight the timely changes that took place while developing.

**Table 5.1 Change Management Process** 

| S.No | As in Initial SRS             | Changed to (Well-defined SRS)     |
|------|-------------------------------|-----------------------------------|
| 1    | Not applicable                | Mailer & Content text added       |
| 2    | Class, Sequence, DFD, STD not | Included the respect diagrammatic |
|      | included                      | representations                   |
| 3    | Logical Database constraint   | Added the default constraint      |
| 4    | Page numbers                  | Changed to new numbering          |

## A. Appendices

## A.1 Sitemap

- Account Settings
  - Organization settings
  - Privacy settings
    - o Basic Information:
    - o Contact Information:
    - Activity Summary:
    - o Transactions:
  - Security settings
- User management
  - Add User
  - Manage users
  - > Role Management
- My Profile
- Store Settings
  - General settings
  - Payment settings
  - Shipping Manager
  - Inventory Settings
  - Returns Settings
  - Tax Settings
  - Currency settings
- Server settings

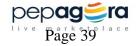

#### A.2 Screenshots

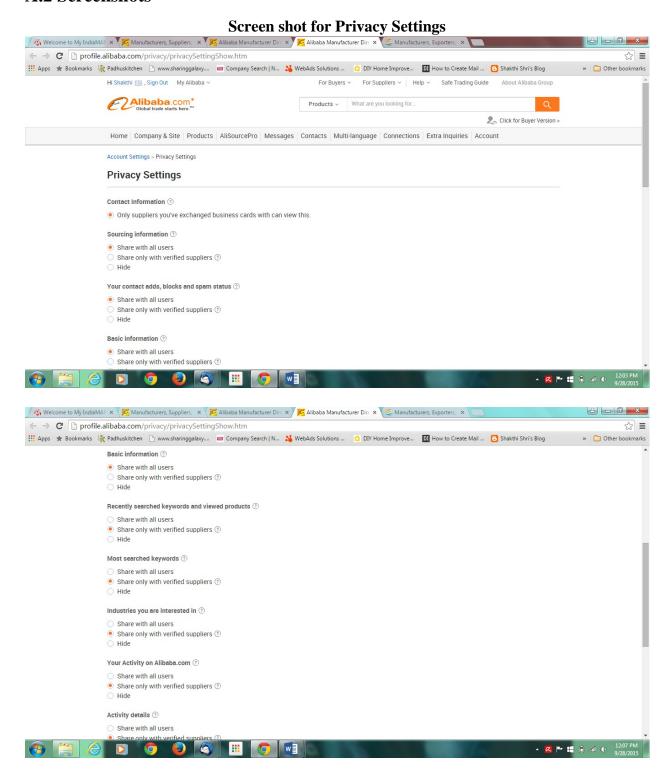

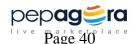

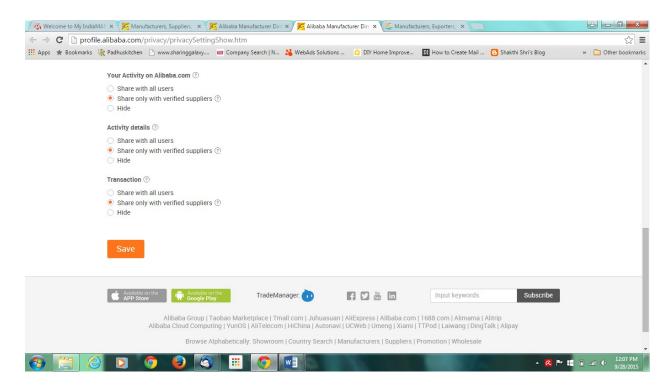

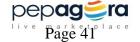